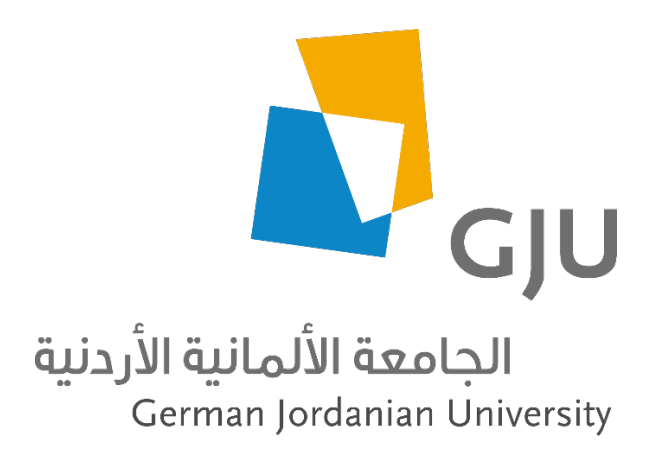

Information Systems and Technology Center (ISTC) Systems Administration Section

# Azure Dev Tools for Teaching

Microsoft Imagine, DreamSpark and MSDN-AA

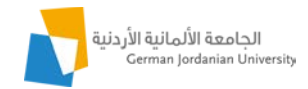

#### Contents

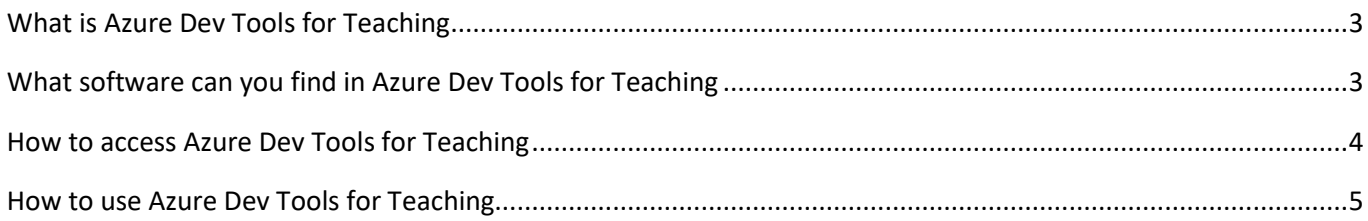

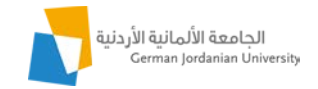

## <span id="page-2-0"></span>What is Azure Dev Tools for Teaching

Azure Dev Tools for Teaching (previously known as Microsoft Imagine Standard and Premium) is a subscriptionbased offering from Microsoft for easy software distribution to students and faculty. With Azure Dev Tools for teaching, academic and students of the German Jordanian University, can download and install software for instructional, learning and research purposes only. Software offerings from Microsoft are free, but students can also activate Azure and take advantage of the 100\$ free credit that can be used for Azure Services like Virtual machines, Storage, hosted Applications, etc.

#### <span id="page-2-1"></span>What software can you find in Azure Dev Tools for Teaching

Azure Dev Tools for Teaching offers software tools commonly used in Science, Technology, Engineering, and Math (STEM) programs. It provides professional developer and designer tools, software, and services from Microsoft to faculty and students. The following product families are included in the Azure Dev Tools for Teaching subscriptions:

- Advanced Threat Analytics
- Agents for Visual Studio
- Azure DevOps Server
- BizTalk Server
- Host Integration Server
- Hyper-V Server
- Machine Learning Server
- Microsoft Access
- Microsoft Project
- Microsoft Visio
- R Server
- Remote Tools for Visual Studio
- SharePoint Server
- Skype for Business Server
- SQL Server Developer
- SQL Server Enterprise
- SQL Server Mobile Report Publisher
- SQL Server Standard
- SQL Server Web
- System Center
- Visual Studio Code
- Visual Studio Community
- Visual Studio Enterprise
- Visual Studio for Mac
- Windows 10
- Windows Server

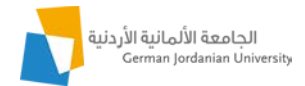

## <span id="page-3-0"></span>How to access Azure Dev Tools for Teaching

To access your Azure Dev Tools for Teaching, click on the link:

<https://azureforeducation.microsoft.com/devtools>

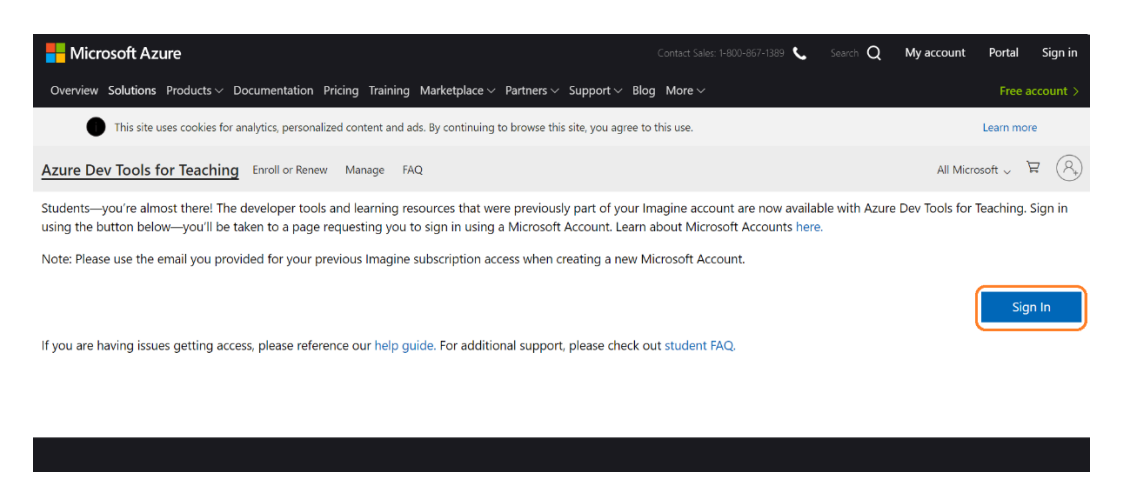

Login and accept End User License Agreement. (Use your GJU email account to login)

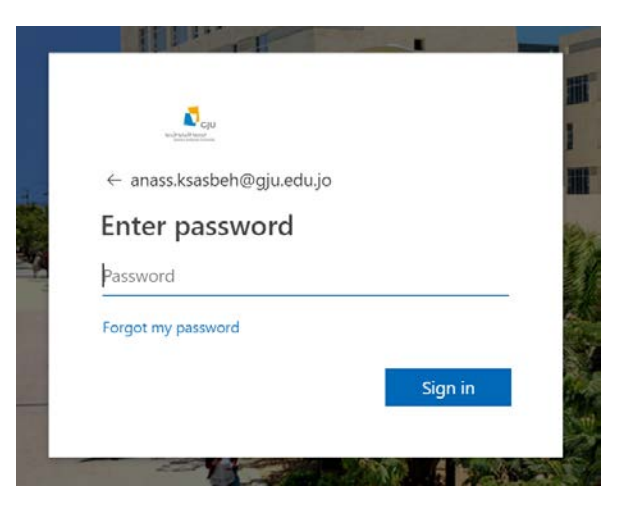

Click on the first checkbox to agree to the subscription agreement and then Accept Terms.

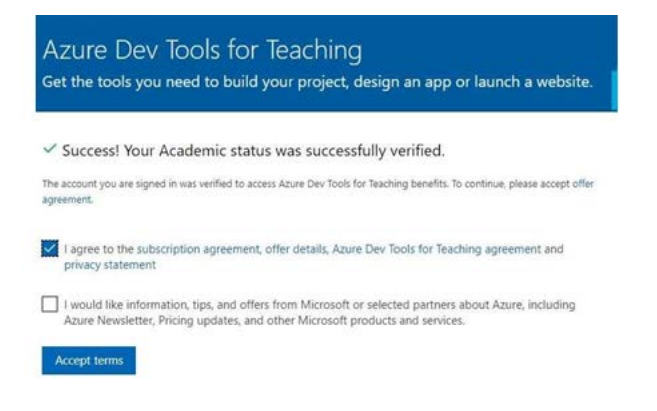

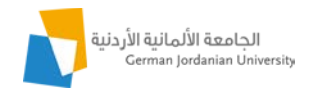

# <span id="page-4-0"></span>How to use Azure Dev Tools for Teaching – Software

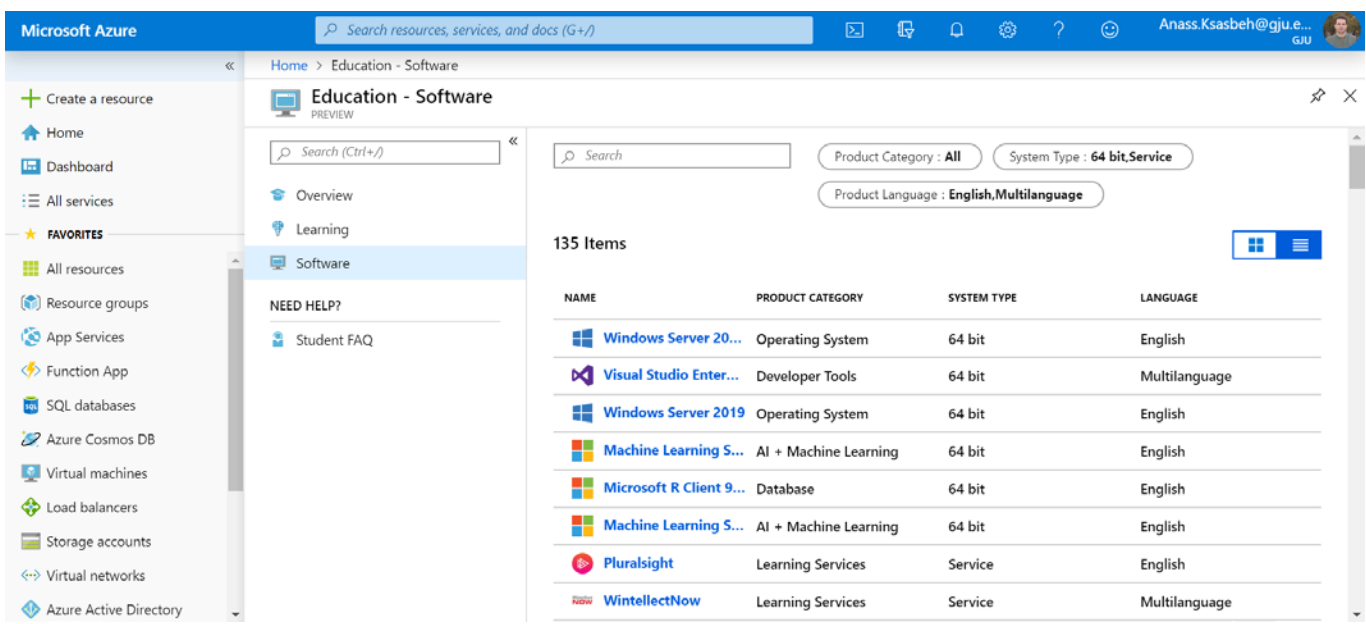

After accessing Azure portal select Software to view the list of available software.

You can search the list of software i.e. by typing *Windows 10 1903*.

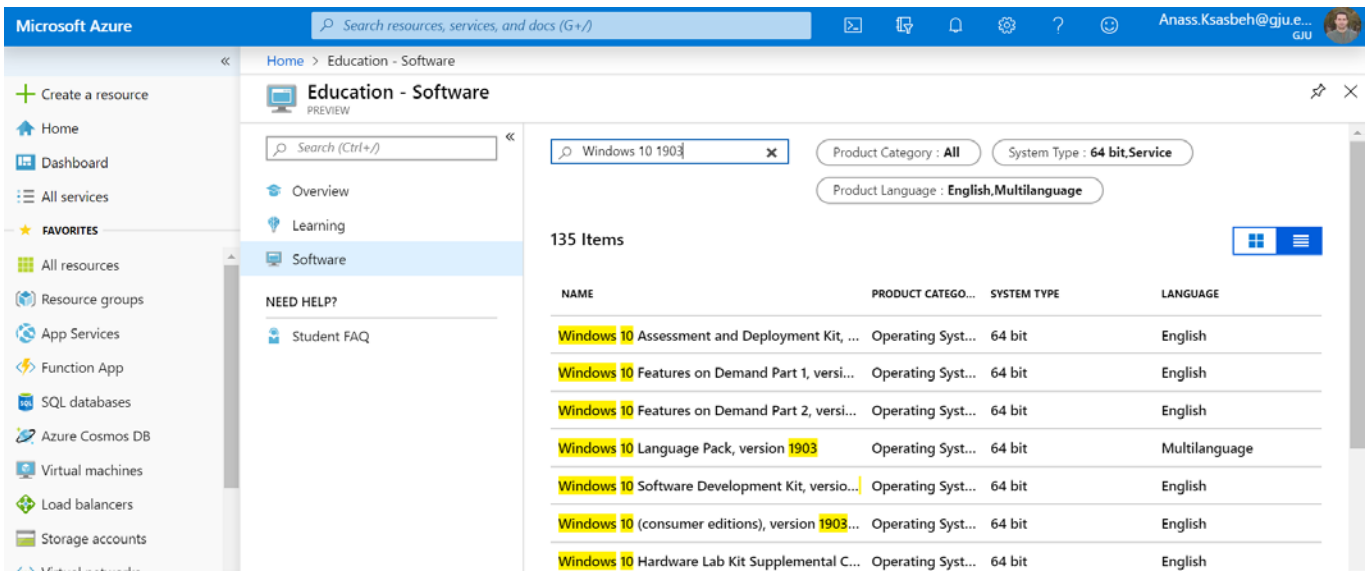

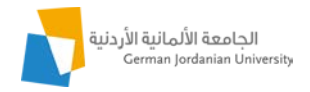

Click on the software's title that you are interested in, in the right-hand side of the azure portal interface, a short description of the program will emerge. Click on Download button to download the ISO file, click on View key button to show the product key.

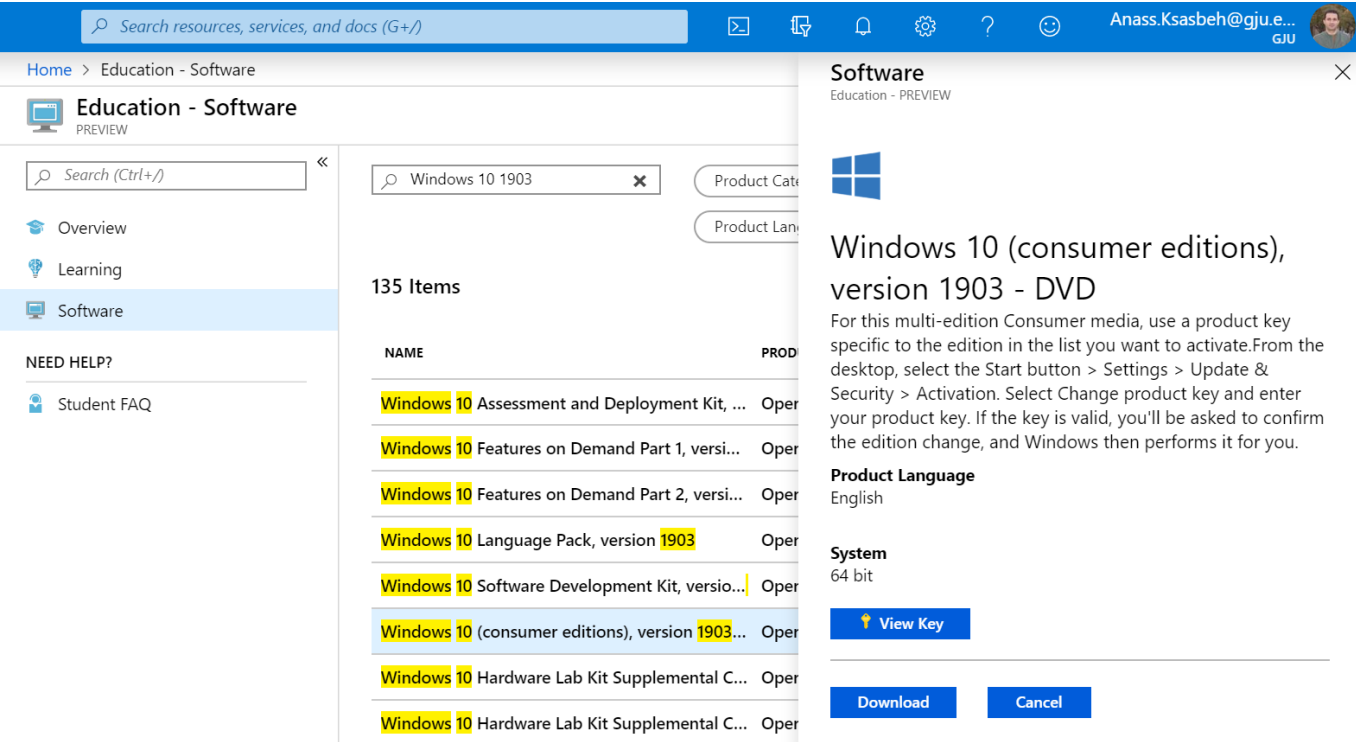

**All the best**